# D-Link®

# **DMC-1910R / DMC-1910T**

WDM 1000BASE-T to 1000BASE-LX Single-Fiber Media Converter

WDM медиаконвертер с 1 портом 1000Base-T и 1 портом 1000Base-LX с разъемом SC для одномодового оптического кабеля (до 15 км)

# **Quick Installation Guide Краткое руководство по установке**

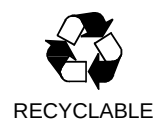

# *INTRODUCTION*

This Quick Installation Guide gives step-by-step instructions for setting up the D-Link DMC-1910 1000BASE- to 1000BASE-LX Single-Fiber Dual-Wavelength Media Converter Kit. The model you have purchased may appear slightly different from those shown in the illustrations.

For more detailed information about the media converter, its components, making network connections and technical specifications, please refer to the User's Manual included with your media converter.

# *PACKAGE CONTENTS*

These are the items included with your DMC-1910 purchase:

- D-Link DMC 1910 media converter
- Power supply
- User Manual
- Warranty certificate

If any of the above items are missing, please contact your reseller.

#### **Attention!**

Using a power supply with a different voltage rating will damage and void the warranty for this product.

#### *SETUP THE DMC-1910 SINGLE FIBER MEDIA CONVERTER*

As with any electric device, you should place the equipment where it will not be subjected to extreme temperatures, humidity, or electromagnetic interference. Specifically, the site you select should meet the following requirements:

 • The ambient temperature should be between 32 and 104 degrees Fahrenheit (0 to 40 degrees Celsius).

 • The relative humidity should be less than 90 percent, noncondensing.

• Surrounding electrical devices should not exceed the electromagnetic field (RFC) standards for IEC 801-3, Level 2 (3V/M) field strength.

 • Make sure that the equipment receives adequate ventilation. Do not block the ventilation holes on each side of the media converter or the fan exhaust port on the side or rear of the equipment.

• The power outlet should be within 1.8 meters of the switch.

#### *CONNECTING THE POWER*

**Step 1:** This Converter is a plug-and-play device.

**Step 2:** Connect the supplied AC to DC power adaptor with a power voltage of 7.5Vdc/1.5Amp to the receptacle on the rear panel of the converter, and then attach the plug into a standard AC outlet with a voltage range from 100 to 260 Vac.

# *SLIDING SWITCH*

There is a two pin DIP switch on the module which define as switch 1 and switch 2:

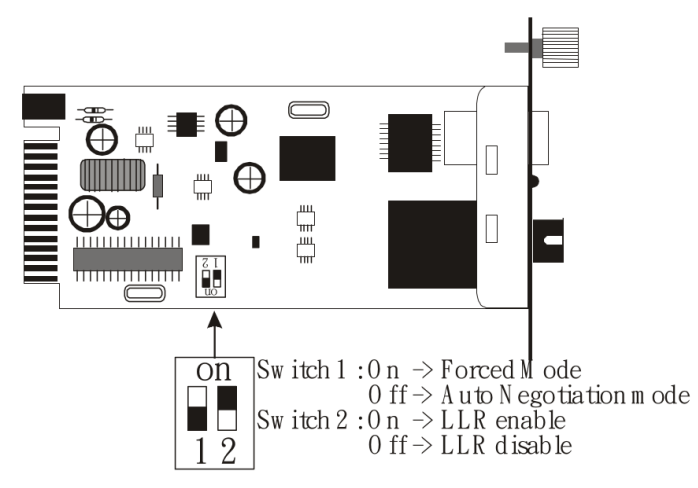

#### **Switch 1: Fiber mode switch**

When the switch was turned to "On", it means that the fiber was turned to

forced mode, and "Off" for auto-negotiation mode.

Note: Be sure the opposite end is using the same setting (forced or Auto-negotiation). And when using two converters at the same time, the two converters MUST set to forced mode.

#### **Switch 2: LLR**

When the switch was turned to "On", it means that the LLR was enabled and

"Off" for disabled.

Note: When using two converters, don't enable the both devices' LLR function at the same time.

# *INSTALLING IN A CHASSIS*

The Converter can be fit into any of the expansion slots on a special designed

chassis.

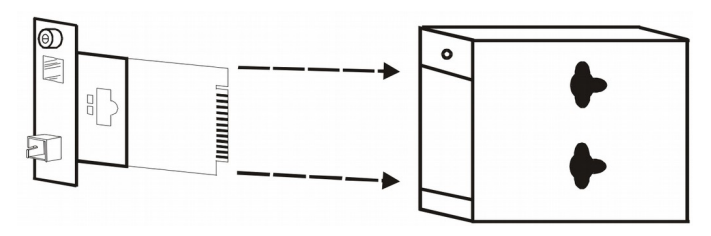

Unscrew and pull out the media converter board

First, install the converter onto a carrier supplied with the chassis:

**Step 1-** Unscrew the carrier from the desired expansion slot on the chassis.

**Step 2-** Remove the screw on the converter as shown below.

**Step 3-** Fit the converter onto the carrier and use the screw to secure it.

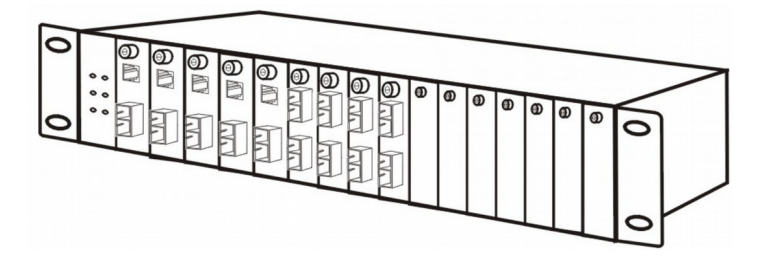

# *LED INDICATORS*

The LED indicators give you instant feedback on status of the converter:

## PWRO OLINK/ACT

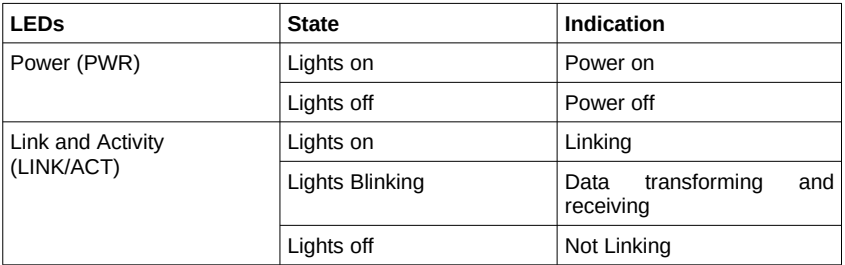

### *ПРАВИЛА И УСЛОВИЯ БЕЗОПАСНОЙ ЭКСПЛУАТАЦИИ*

Внимательно прочитайте данный раздел перед установкой и<br>подключением устройства. Убедитесь, что устройство не имеет подключением устройства. Убедитесь, что устройство не имеет механических повреждений. Устройство должно быть использовано только по назначению, в соответствии с кратким руководством по установке.

Устройство предназначено для эксплуатации в сухом, чистом, незапыленном и хорошо проветриваемом помещении с нормальной влажностью, в стороне от мощных источников тепла. Не используйте его на улице и в местах с повышенной влажностью. Не размещайте на устройстве посторонние предметы. Вентиляционные отверстия устройства должны быть открыты. Температура окружающей среды в непосредственной близости от устройства и внутри его корпуса должна быть в пределах от 0 до +40 °С.

Электропитание должно соответствовать параметрам, указанным в технических характеристиках устройства.

Не вскрывайте корпус устройства! Перед очисткой устройства от

загрязнений и пыли отключите питание устройства. Удаляйте пыль с помощью влажной салфетки. Не используйте жидкие/аэрозольные очистители или магнитные/статические устройства для очистки. Избегайте попадания влаги в устройство и адаптер питания.

Срок службы устройства - 2 года.

Гарантийный период исчисляется с момента приобретения устройства у официального дилера на территории России и стран СНГ и составляет один год.

Вне зависимости от даты продажи гарантийный срок не может превышать 2 года с даты производства изделия, которая определяется по 6 (год) и 7 (месяц) цифрам серийного номера, указанного на наклейке с техническими данными.

Год: 9 - 2009, A - 2010, B - 2011, C - 2012, D - 2013, E – 2014, F - 2015, G - 2016, H - 2017, I - 2018.

Месяц: 1 - январь, 2 - февраль, ..., 9 - сентябрь, A – октябрь, B - ноябрь, C – декабрь.

# *ВВЕДЕНИЕ*

В этом руководстве по быстрой установке даны пошаговые инструкции по настройке WDM медиаконвертера DMC-1910R / DMC-1910T с 1 портом 1000Base-T и 1 портом 1000Base-LX с разъемом SC для одномодового оптического кабеля. Приобретенная модель может незначительно отличаться от показанной на иллюстрациях. За более подробной информацией о медиаконвертере, его компонентах, настройке подключения к сети и технических харакеристиках обращайтесь к руководству пользователя, включенному в комплект поставки устройства.

### *КОМПЛЕКТ ПОСТАВКИ*

- Медиаконвертер DMC-1910R / DMC-1910T
- Адаптер питания
- Эксплуатационная документация
- Гарантийный талон

Если что-либо отсутствует, обратитесь к Вашему поставщику.

#### **Внимание!**

Использование источника питания с другими характеристиками и напряжением может повлечь выход из строя устройства и потерю гарантии.

## *ПОДКЛЮЧЕНИЕ ПИТАНИЯ*

Медиаконвертер DMC-1910R / DMC-1910T поддерживает технологию Plug-and-play.

Подключите адаптер питания постоянного тока 5 В / 1 А, входящий в комплект поставки, к разъему питания на задней панели медиаконвертера, затем вставьте вилку в электрическую розетку с диапазоном напряжений от 100 до 260 В переменного тока.

### *ПЕРЕКЛЮЧАТЕЛЬ*

Плата медиаконвертера DMC-1910R / DMC-1910T оснащена двумя переключателями, которые обозначены как "switch 1" и "switch 2":

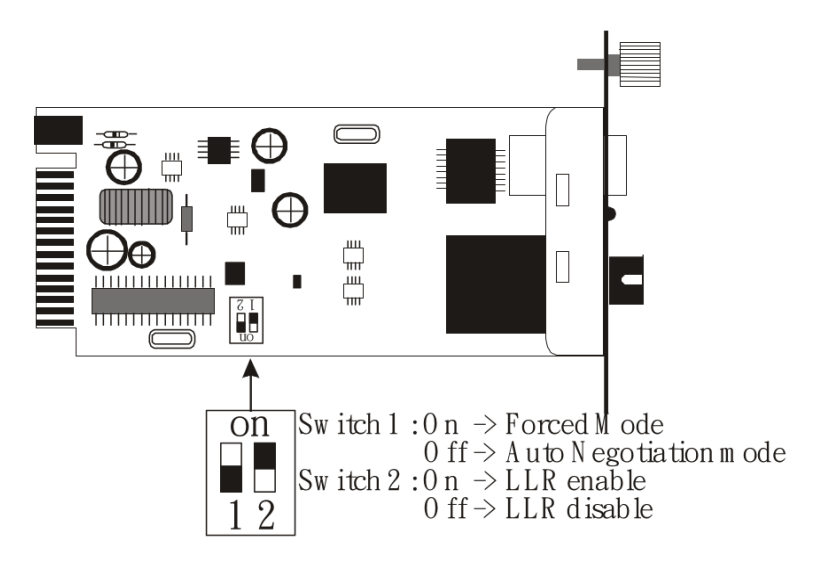

#### **Переключатель 1: переключатель режима работы оптического порта**

Когда переключатель находится в положении "On", оптический порт переключен в фиксированный режим, положение "Off" переключает порт в режим автосогласования.

*Примечание: убедитесь, что на противоположных концах линии связи используются аналогичные настройки (фиксированный режим или режим автосогласования). При использовании одновременно двух медиаконвертеров оба устройства должны быть установлены в фиксированный режим.*

#### **Переключатель 2: LLR**

Когда переключатель находится в положении "On" - режим LLR активен, в положении "Off" - режим LLR отключен.

*Примечание: при использовании двух медиаконвертеров не активируйте функцию LLR одновременно на обоих устройствах.*

### *УСТАНОВКА В ШАССИ*

Для установки медиаконвертера в слот шасси DMC-1000 выполните следующие действия:

**Шаг 1.** Снимите корпус медиаконвертера.

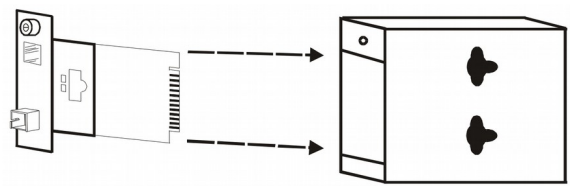

**Шаг 2.** Открутите винт и снимите фальш-панель с нужного слота расширения.

**Шаг 3.** Установите медиаконвертер в шасси и закрепите его.

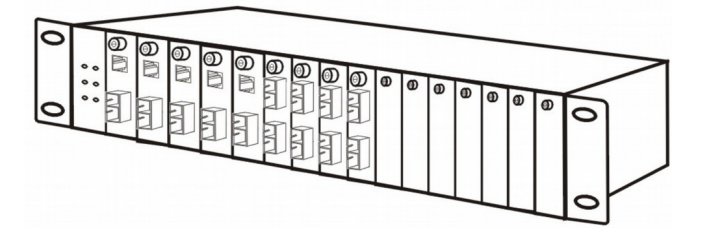

### *СВЕТОВЫЕ ИНДИКАТОРЫ*

Индикаторы позволяют отслеживать состояние работы медиаконвертера:

#### **PWRO OLINK/ACT**

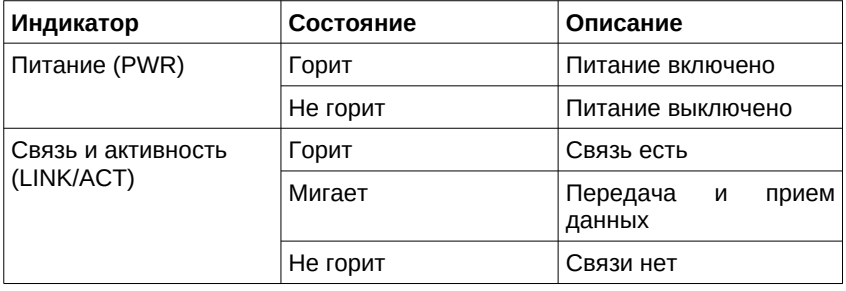

## *ТЕХНИЧЕСКИЕ ХАРАКТЕРИСТИКИ*

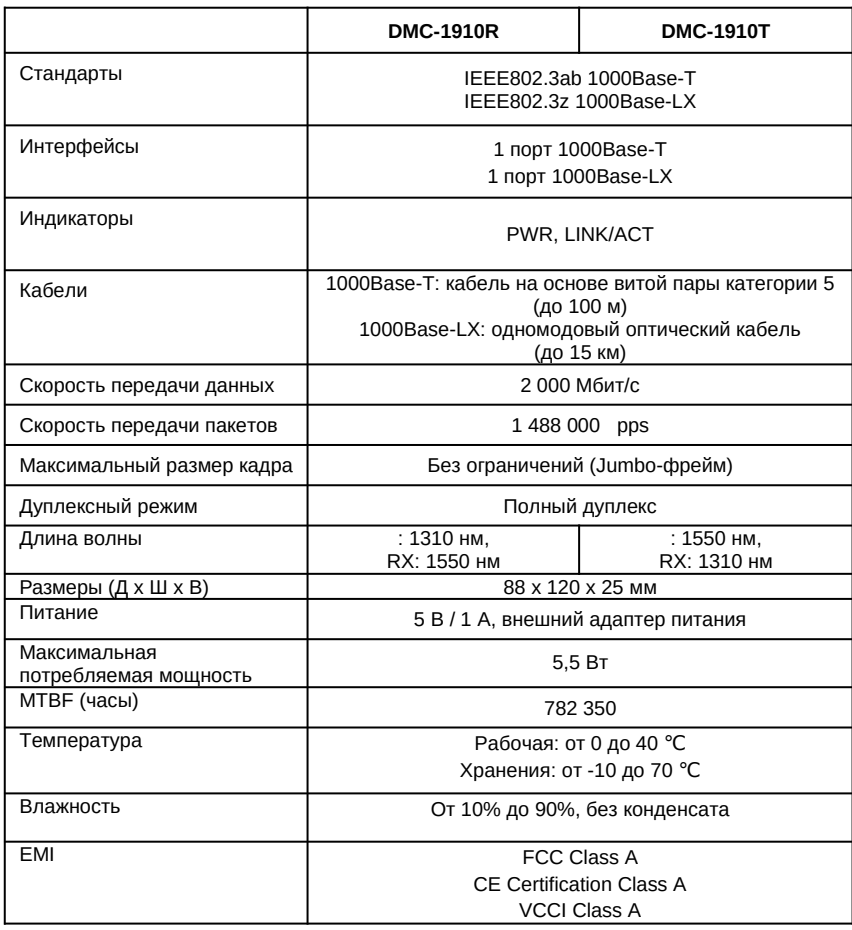

#### ТЕХНИЧЕСКАЯ ПОДДЕРЖКА

Обновления программного обеспечения и документация доступны на Интернет-сайте D-Link. D-Link предоставляет бесплатную поддержку для клиентов в течение гарантийного срока. Клиенты могут обратиться в группу технической поддержки D-Link по телефону или через Интернет.

Техническая поддержка компании D-Link работает в круглосуточном режиме ежедневно, кроме официальных праздничных дней. Звонок бесплатный по всей России.

#### Техническая поддержка D-Link:

8-800-700-5465

#### Техническая поддержка через Интернет:

http://www.dlink.ru e-mail: support@dlink.ru

#### Изготовитель:

Д-Линк Корпорейшн, 114, Тайвань, Тайпей, Нэйху Дистрикт, Шинху 3-Роуд, № 289

#### Уполномоченный представитель, импортер:

ООО "Д-Линк Трейд" 390043, г. Рязань, пр. Шабулина, д.16 Тел.: +7 (4912) 503-505

#### ОФИСЫ

**Poccus** Москва, Графский переулок, 14 Тел.: +7 (495) 744-00-99 E-mail: mail@dlink.ru

Україна Київ, вул. Межигірська, 87-А Тел.: +38 (044) 545-64-40 E-mail: ua@dlink.ua

Moldova Chisinau; str.C.Negruzzi-8 Tel: +373 (22) 80-81-07 E-mail:info@dlink.md

Беларусь Мінск, пр-т Незалежнасці, 169 Тэл.: +375 (17) 218-13-65 E-mail: support@dlink.by

Қазақстан Алматы, Құрманғазы к-сі, 143 үй Тел.: +7 (727) 378-55-90 E-mail: almaty@dlink.ru

*Zununumuutu* Երևան, Դավթաշեն 3-րդ  $p$ unuufuu,  $23/5$  $2\tan^2 +374(10)39-86-67$ h. unun info@dlink.am

Latvija Rīga, Lielirbes iela 27 Tel.: +371 (6) 761-87-03 E-mail: info@dlink.lv

Lietuva Vilnius, Žirmūnų 139-303 Tel.: +370 (5) 236-36-29 E-mail: info@dlink.lt

Eesti E-mail: info@dlink.ee

Türkiye Uphill Towers Residence A/99 Ataşehir /ISTANBUL Tel: +90 (216) 492-99-99 Email: info.tr@dlink.com.tr

#### ישראל

רח' המגשימים 20 קרית מטלוו פתח תקווה 972 (3) 921-28-86 support@dlink.co.il